### **Eudamed**

Fimean Webinaari

Suunnittelija Päivi Nihtinen

9.11.2021

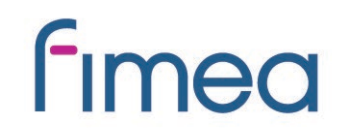

### **Eudamed**

### Toimija-osioon rekisteröityminen

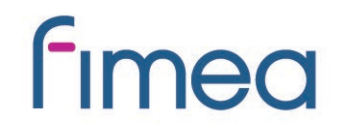

## **Mistä löydän Eudamed tietokannan?**

Komission verkkosivuilta, osoitteesta:

https://ec.europa.eu/health/md eudamed/actors registration en

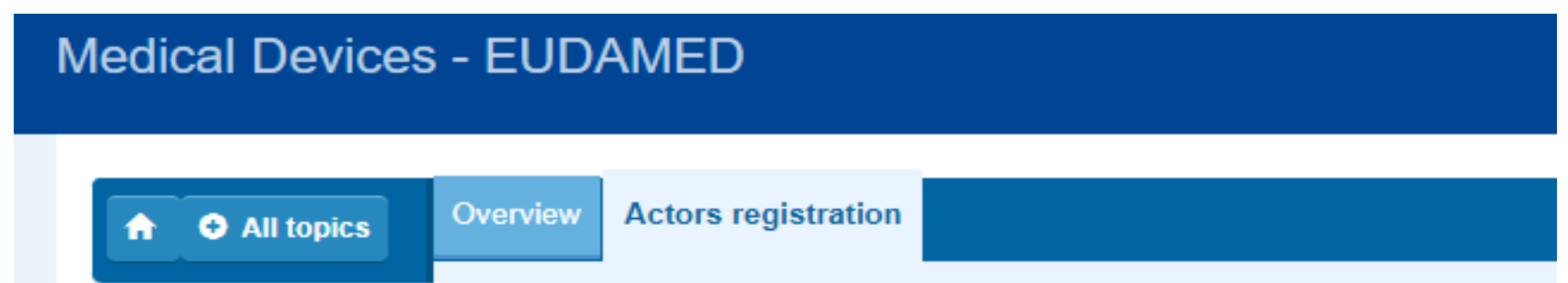

### Actor registration module

On 1 December 2020 the European Commission has made available the Actor registration module.

It is the first of six EUDAMED modules.

- EUDAMED restricted
- EUDAMED public

Sivustolla on EUDAMED tietokanta, johon on kirjauduttava sekä julkinen EUDAMED tietokanta, jossa tietoja voi katsella kirjautumatta.

The Commission is not in a position to require the use of the Actor registration module until EUDAMED is fully functional according to the Medical Device Regulation and additional national requirements on registrations can therefore not be excluded.

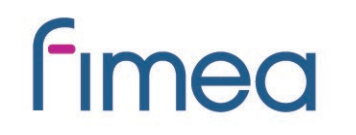

#### $\rightarrow$  Actor registration request process

Every economic operator (EU and non-EU manufacturers, authorised representatives, system/procedure pack producers and importers) has to register as an actor in EUDAMED and provide the required information.

- Infographic: Actor registration request process  $\blacktriangleright$   $\langle \cdots \rangle$
- Video: Demo actor registration module

Sivustolta löytyy kuvaus toimijan rekisteröitymisestä sekä ohjevideo toimijan rekisteröitymisestä Eudamediin.

### $\div$  Documents to provide with the actor registration request

1. Declaration on information security responsibilities

All actors must upload a signed declaration on information security responsibilities  $\mu$  (...) (template in all EU languages)

2. Mandate summary document

To register in EUDAMED, the non-EU manufacturers must have an active authorised representative and submit with the registration a mandate summary document  $\left| \mathcal{L} \right|$   $\left\langle \cdots \right\rangle$ 

#### $\div$  EUDAMED registered users

For an actor already registered in EUDAMED, all persons who intend to act on behalf of this actor need to enter an access request.

• Infographic: Users access requests  $\mathbb{Z}(\cdots)$ 

#### $\div$  User guide for economic operators

Guide to using EUDAMED  $\left|\sum_{n=1}^{\infty} \right|$  / ... ) – Actor registration module for economic operators

#### Sivustolla on saatavissa Eudamedin käyttöohjeet.

# **Kuinka kirjaudun Eudamediin?**

1

#### **European Commission > EUDAMED**

#### Welcome to FUDAMED

MDR EUDAMED is the IT system developed by the European Commission to implement Regulation (EU) 2017/745 on medical devices and Regulation (EU) 2017/746 on in vitro diagnosis medical devices.

Access to MDR EUDAMED is restricted to users identified by their EU Login account. For further information on EUDAMED. please visit the medical devices section of the European Commission website

If you already have an EU Login account

**Enter with EU Login** 

If you do not have an EU Login account

#### Create your EU Login account

Click below to access relevant documents: User Guide for Economic Operators Guide to accessing EUDAMED for Notified Bodies User's rights and obligations Declaration on information security responsibilities

**Fimed** 

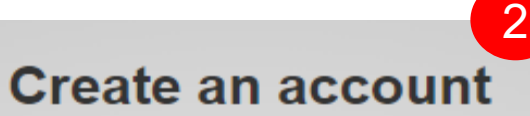

#### Help for external users

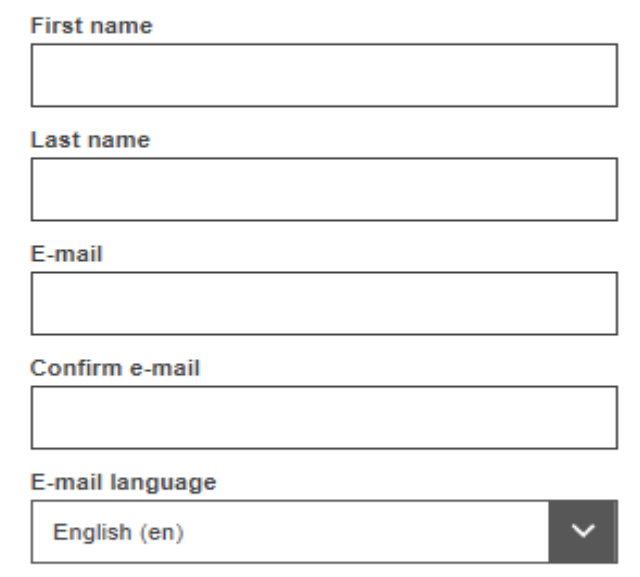

 $\Box$  By checking this box, you acknowledge that you have read and understood the privacy statement

#### **Create an account**

Cancel

Kirjaudu olemassa olevilla tunnuksilla tai luo uusi Eudamed käyttäjätili. 1

Uuden Eudamed käyttäjätilin luominen vaatii täyttämään itsestäsi perustiedot. Antamaasi sähköpostiin tulee ilmoitus, jonka avulla voit luoda salasanan Eudamedin käyttäjätiliisi. Tämän jälkeen pääset valitsemaan rekisteröidytkö käyttäjänä vai toimijana **Eudamediin** 2

# **Käyttäjän vai toimijan rekisteröinti?**

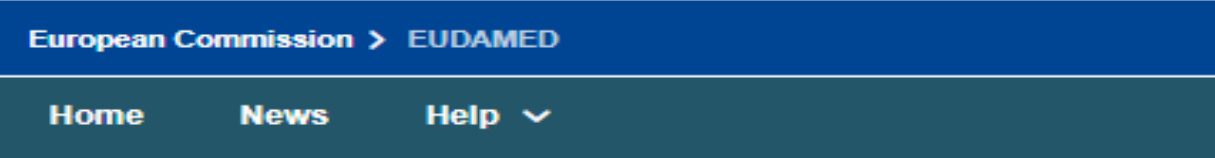

### User and Actor Registration

#### Select one of the options below

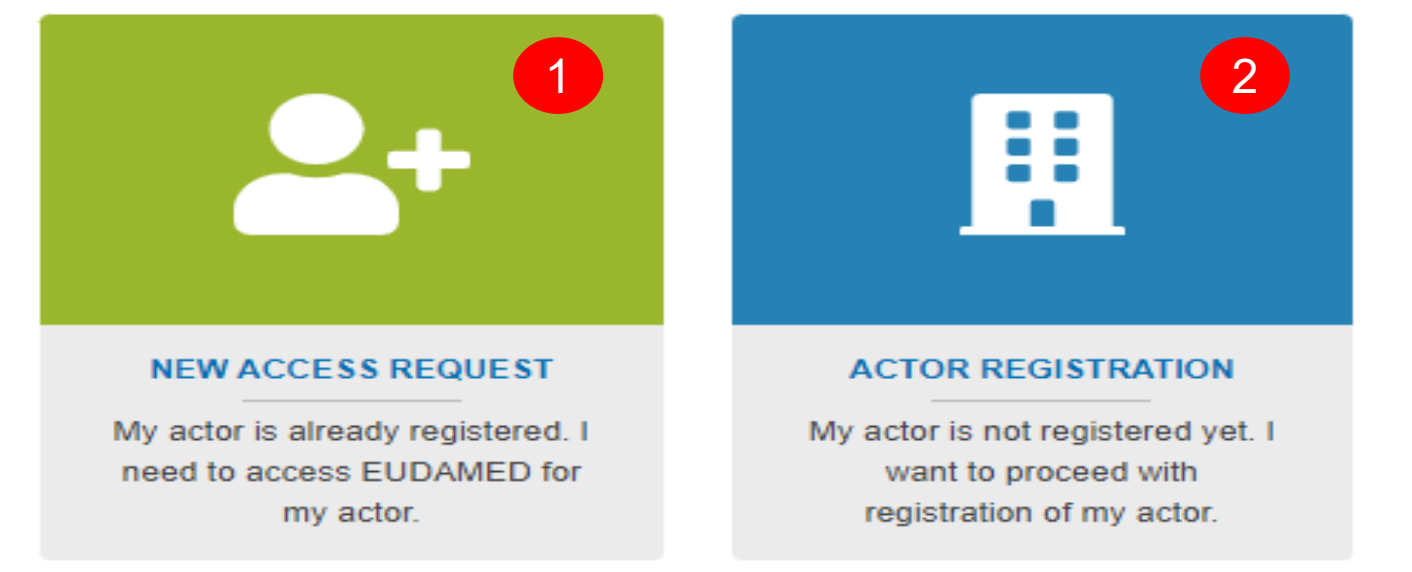

Valitse "New access request", mikäli organisaatio on jo rekisteröity Eudamediin. Hae oikea organisaatio hakutoiminnoilla ja pyydä käyttöoikeuksia organisaatiolta. Mikäli et löydä oikeaa organisaatiota valitse "Actor registration".

1

2

Valitse "Actor registration", mikäli tiedät ettei organisaatio ole vielä rekisteröitynyt Eudamediin. Tällöin teet rekisteröinnin toimijana ja sinusta tulee automaattisesti organisaation Eudamedin pääkäyttäjä.

### **Eudamed**

### Laite-osion käyttäminen

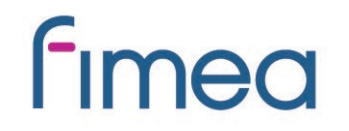

## **Laitteiden rekisteröinti Eudamediin**

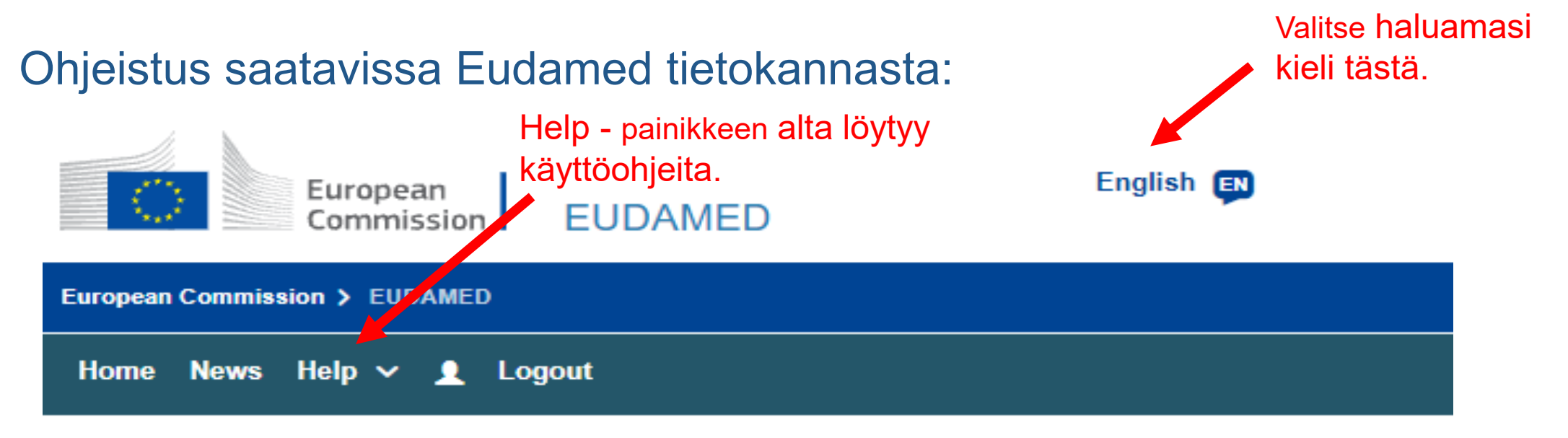

### User guides for Economic Operators

Economic Operators - User Guide v2.0.pdf UDI Devices - User Guide v2.0.2

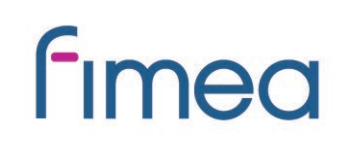

### **Miten pääsen rekisteröimään laitteen?**

Every user in EUDAMED is granted the profile "Viewer" and can search and view registered devices. In order to register a device in EUDAMED, you must request access to the Device module as:

- A "Proposer" profile may create and delete draft records in the Device module
- A "Confirmer" profile may also submit and discard records in the Device module

Kaikilla Eudamedin rekisteröityneillä on ns. katseluoikeus rekisteröityihin laitetietoihin. Laitteiden rekisteröintiä varten laitemoduuliin tarvitaan profiileiksi joko ehdottaja tai vahvistaja.

Important: The Local Actor Administrator (LAA) must approve your user access request before you may enter any devices for your actor. As a user cannot approve their own profile change requests, these requests must be approved by a **different** Local Actor/User Administrator.

Käyttöoikeuden muutoksia on pyydettävä oman organisaation Eudamedin pääkäyttäjiltä, jotka hyväksyvät muutokset. Pääkäyttäjä **ei voi muuttaa omia käyttöoikeuksiaan** vaan muutospyyntö on lähetettävä organisaatiossa olevalle toiselle pääkäyttäjälle tai käyttöoikeusvastaavalle. Tarkista, että organisaatiossasi on vähintään kaksi pääkäyttäjää.

## **Käyttöoikeuden muutospyyntö**

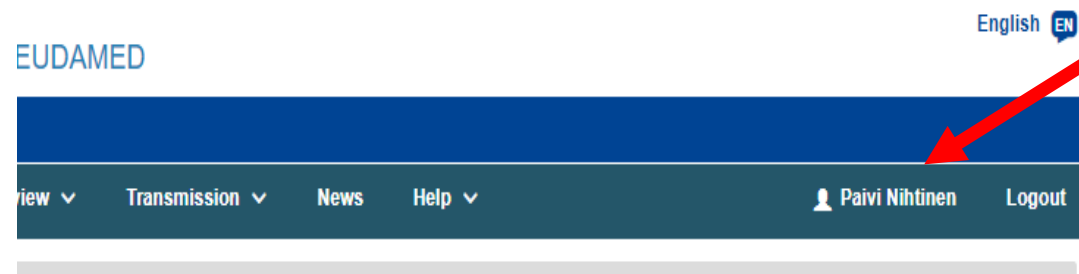

R: Competent Authority, FI-CA-031, Finnish Medicines Agency, Supervision and licences, Medical Device Unit [Finland] Notifications

### **MED**

bed by the European Commission to nedical devices and Regulation (EU) vices.

iterconnected modules and a public site.

**Fimea** 

#### Release note = 2021-10-27

October 27 2021: Version 2.1.1: Bug fixed where authorised representatives were not displaying correctly on the details page for some non-EU manufactu...

More news items available today. Go to the news list to view them all.

#### Muutospyyntö tehdään oman tilitietojen kautta. Siirry tilitietoihisi tästä.

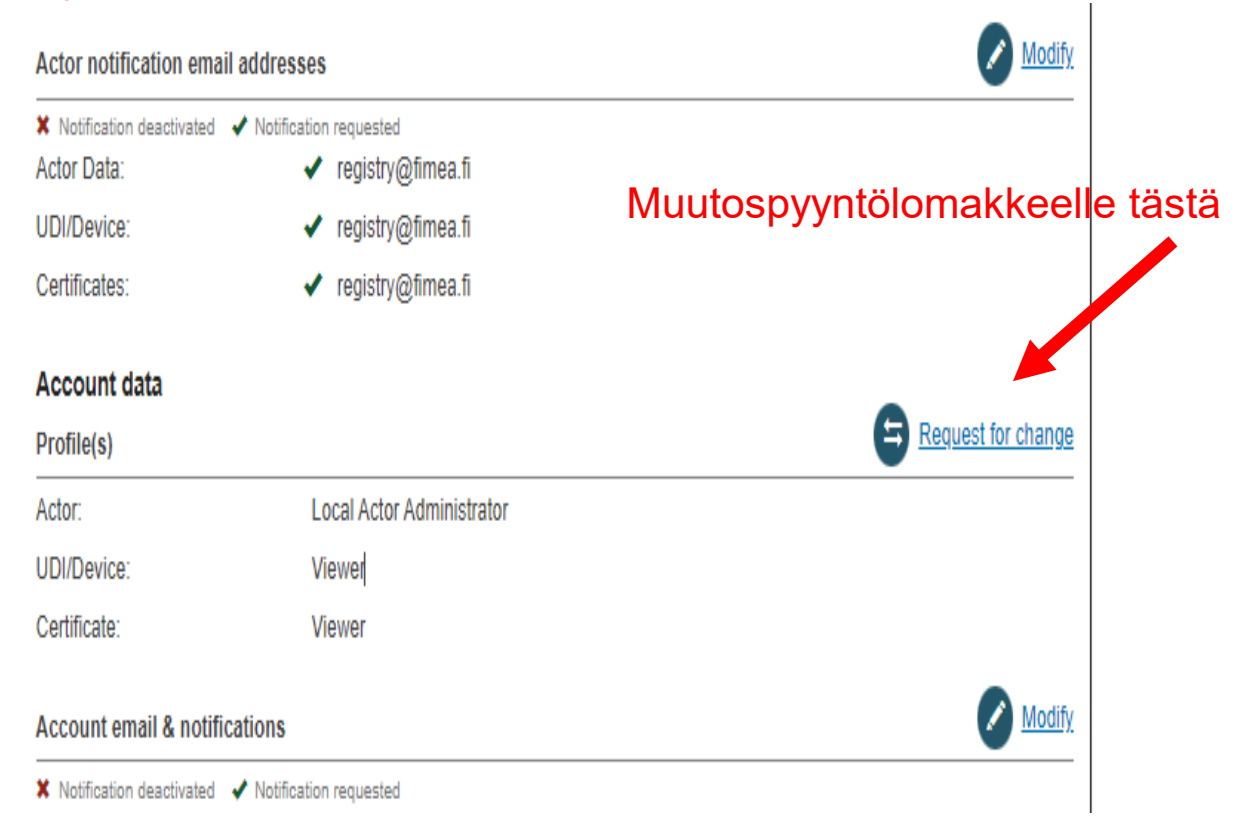

your own and related data (managed by your actor), depending on your profile.

## **Käyttöoikeuden muutospyyntö**

Täytä muutospyyntölomake ja lähetä se painikkeesta "Submit". Organisaatiosi pääkäyttäjälle tulee ilmoitus uudesta käyttöoikeuspyynnöstä. Pääkäyttäjän vahvistettua pyyntö, laiterekisteritietoja voi rekisteröidä Eudamediin.

### **Tasks**

By module, consult, verify and/or manage your own and related data (managed by your actor), depending on your profile.

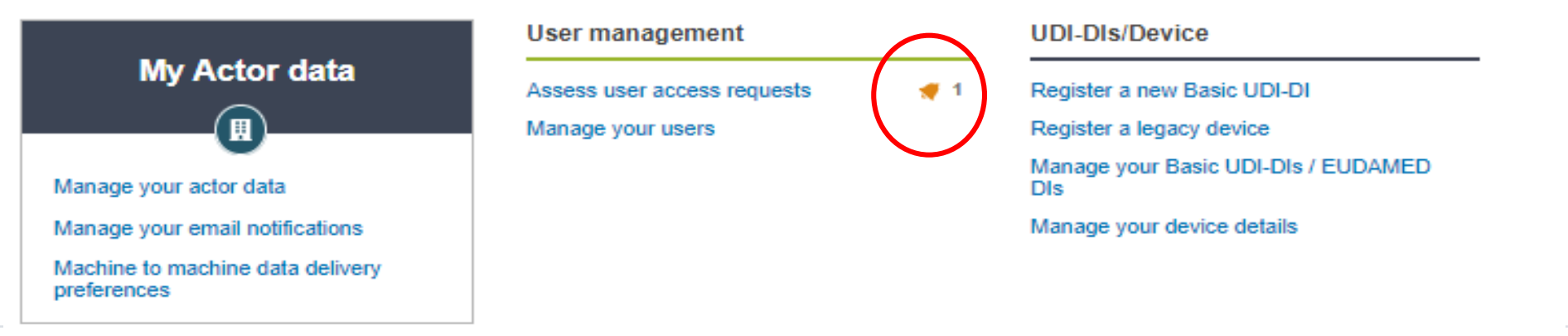

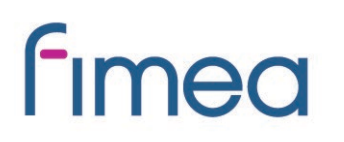

### **Yhteenveto**

- Eudamed tietokanta on saatavissa osoitteessa: https://ec.europa.eu/health/md eudamed/actors registration en
- Eudamedin käyttämisen ongelmatilanteissa ota ensisijaisesti yhteys: [SANTE-EUDAMED-SUPPORT@ec.europa.eu](mailto:SANTE-EUDAMED-SUPPORT@ec.europa.eu)
- Fimean verkkosivuille tulossa lisäohjeistusta
- Lisätietoa osoitteesta : [www.fimea.fi](http://www.fimea.fi/)
- Kysymykset osoitteeseen: [laiterekisteri@fimea.fi](mailto:laiterekisteri@fimea.fi)

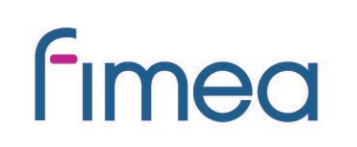

### Kiitos ajastanne!

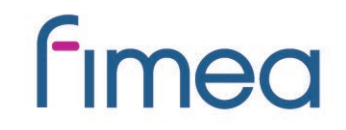